# Take care of your health **QARE**

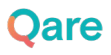

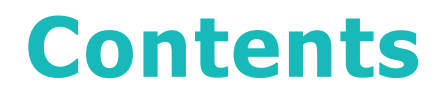

**1.** How do I activate my account on **QARE**?

**2.** Prepare your first teleconsultation *(prescription, report, documents..*.*)*

**3.** Going further with **QARE**

**4.** Who to contact in case of need?

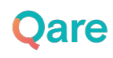

# 1. How to activate **your Qare account**?

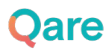

### **Register via the activation email**

- You should have received an activation email with the subject "**Access the Qare teleconsultation service..."** in your inbox (main or spam):
	- **Register by clicking on the activation**

**button**

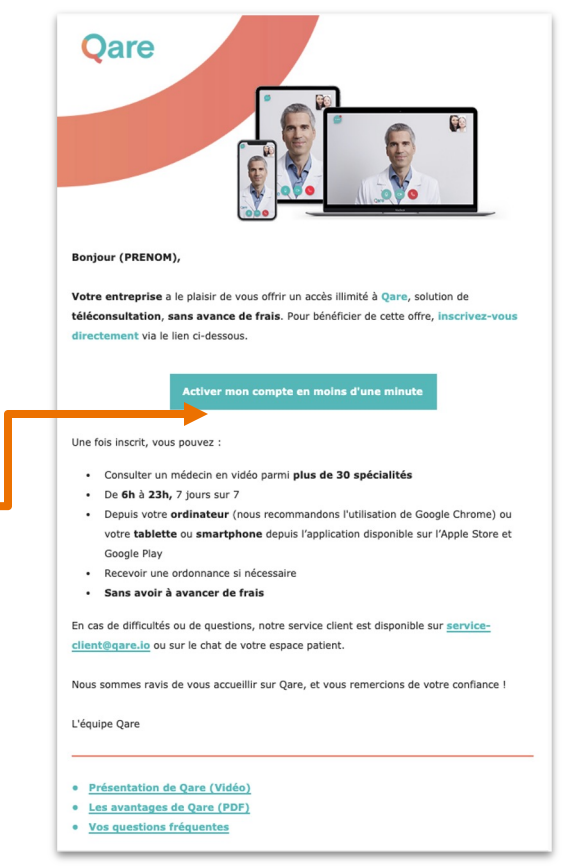

**Dare** 

# 2. Preparing for your first **teleconsultation**

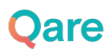

# **Complete your profile**

- Once your account is activated, complete your profile:
	- Your general information *(age, date of birth, weight, height...)*

### ○ Your medical record

*(health coverage, medical history, allergies, follow-up of teleconsultations with your doctor...)*

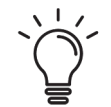

### **You can also add your spouse and children as Qare beneficiaries\*.**

\*with a payment of €1 per month including VAT

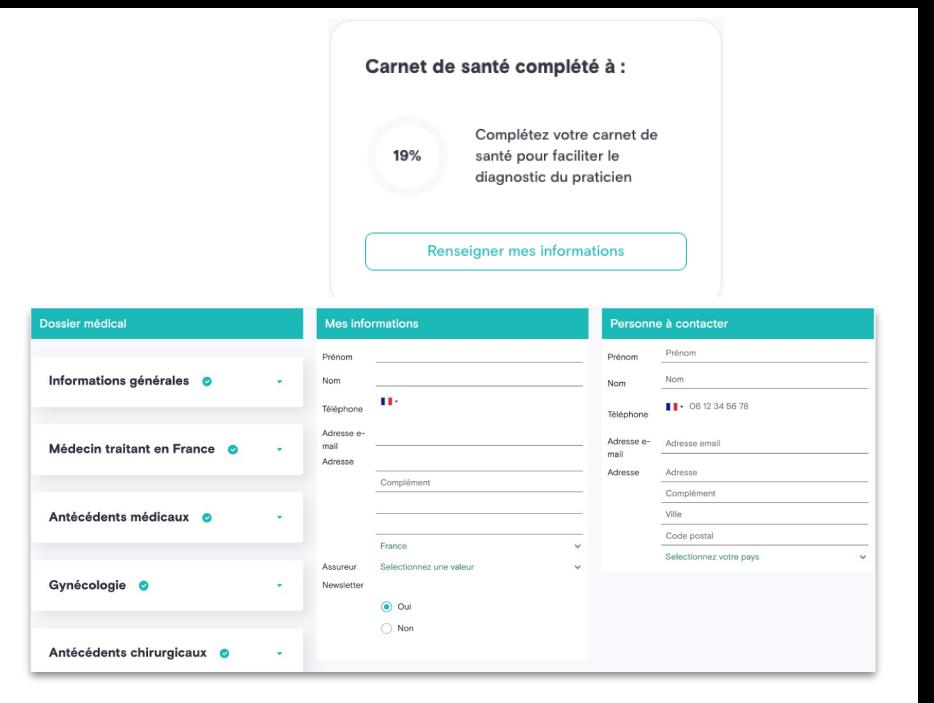

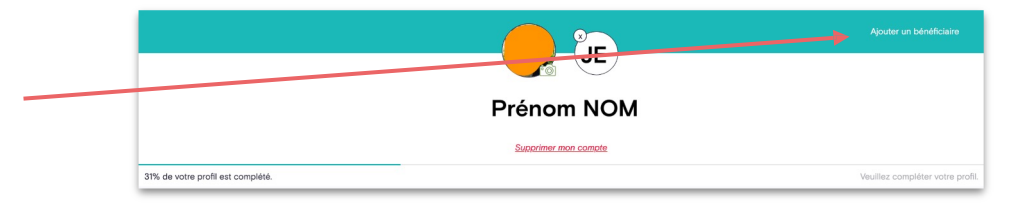

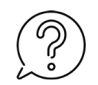

*All your data is stored with an approved Health Data Host, which guarantees the integrity and confidentiality of your data.*

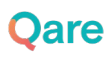

## **Consult a doctor**

- Once you have completed your information, you can :
	- **Consult a doctor immediately**, *(5min waiting time on average)*
	- **Make an appointment later** for a video consultation with the doctor of your choice, at a time of your choice! *(+5 0 specialities available)*

**Our practitioners are available 7 days a week, from 6am to midnight.**

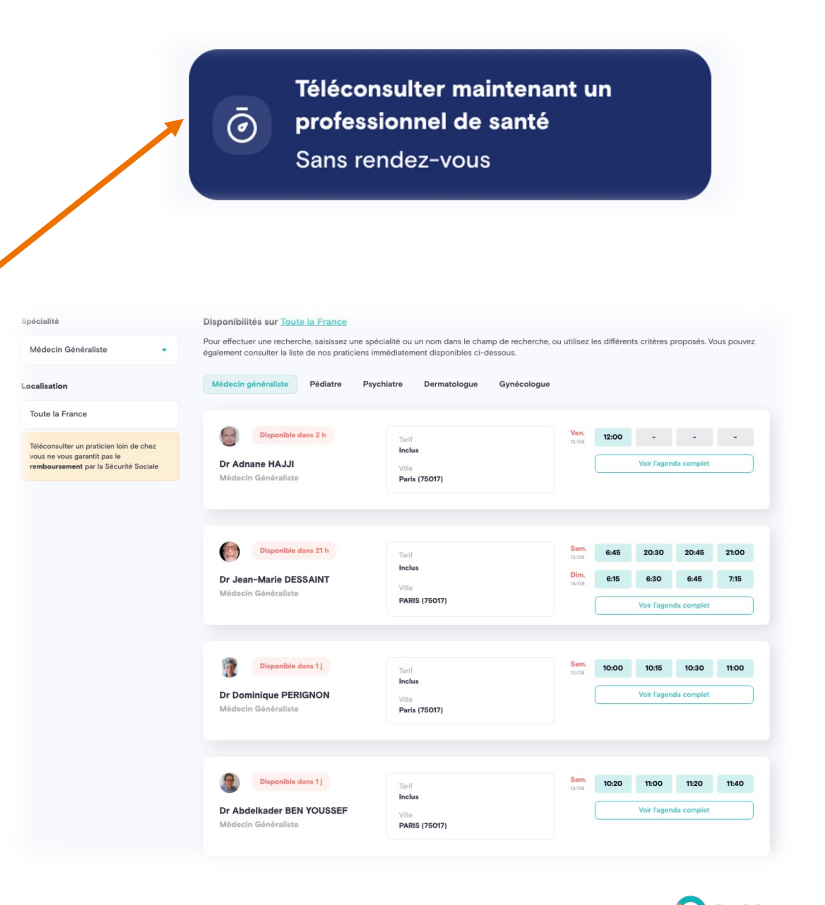

# **Making an appointment "later" (1/2)**

- **•** If you choose to make an appointment later by clicking in the search bar
	- You have access to the directory of available doctors and their diaries

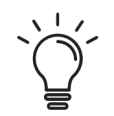

### **You are free to choose the doctor and the time that suits you.**

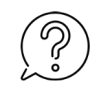

*The search bar allows you to find a doctor by name or specialty.*

*The practitioner's profile allows you to find out more about their place of practice, their professional practice or their academic background.*

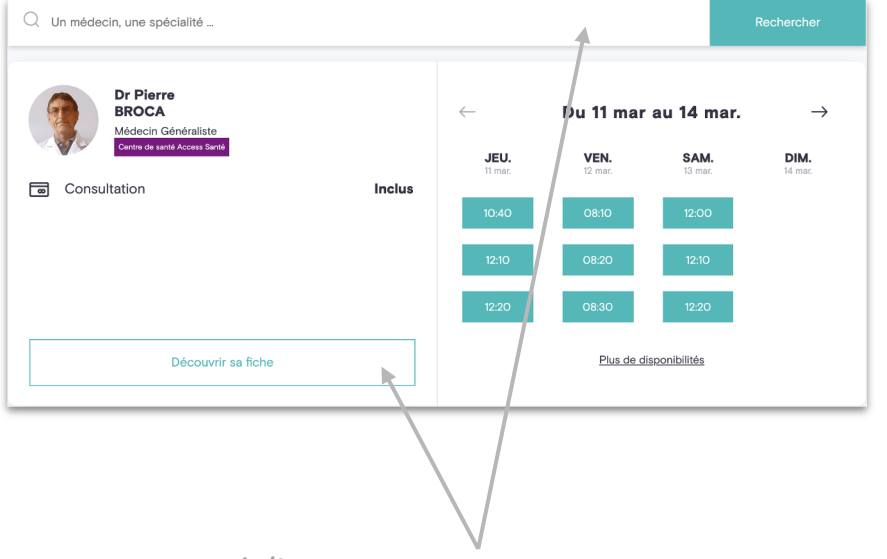

|**9**

## **Making an appointment "later" (2/2)**

- Once the doctor and the schedule have been chosen:
	- Your appointment will appear on your personal space in the

**"You can find your next appointment** on the homepage or in the **"Consultations"** tab.

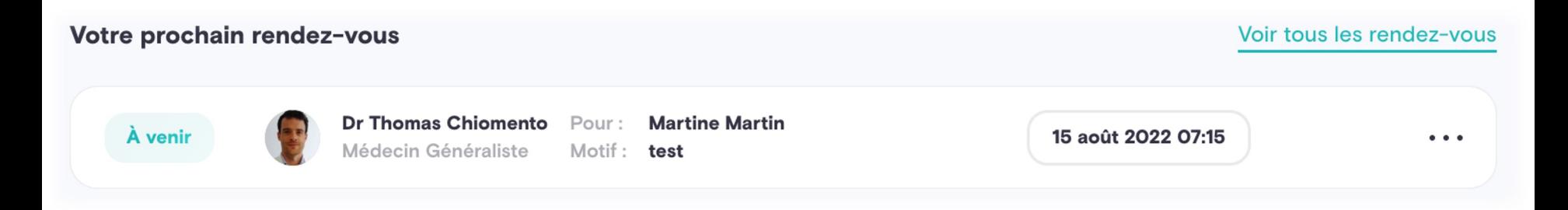

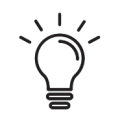

**A reminder will be sent to you by email and sms about ten minutes before the appointment time.**

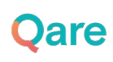

# **Start your teleconsultation**

30 minutes before your appointment time, you will be able to access the virtual waiting room by clicking on

### **You can also click on "Start teleconsultation"** in

**"Your next appointment".**

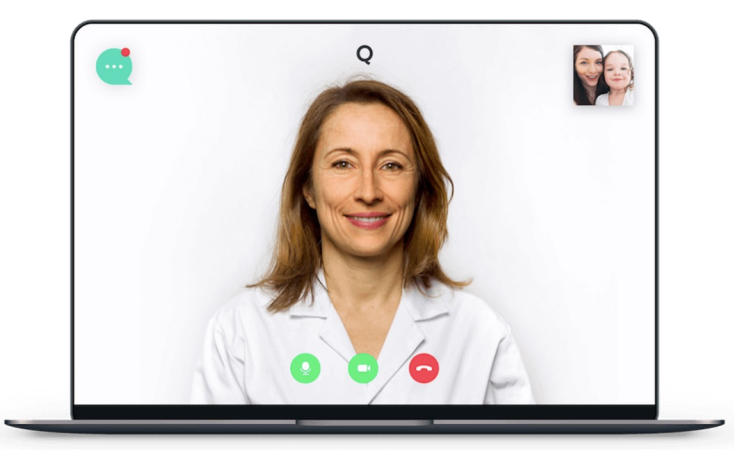

During this waiting period, you will have the possibility to :

- Start audio and video **connection tests**
- **Upload documents** that you wish to bring to the doctor's attention for the teleconsultation. (photo, old prescription, medical result, medical recommendation...)

### **After the teleconsultation**

● A few minutes after the end of the teleconsultation, you will be able to download or print **the documents (consultation report, prescription, etc.)** issued by the doctor in **your "Consultation history"** space.

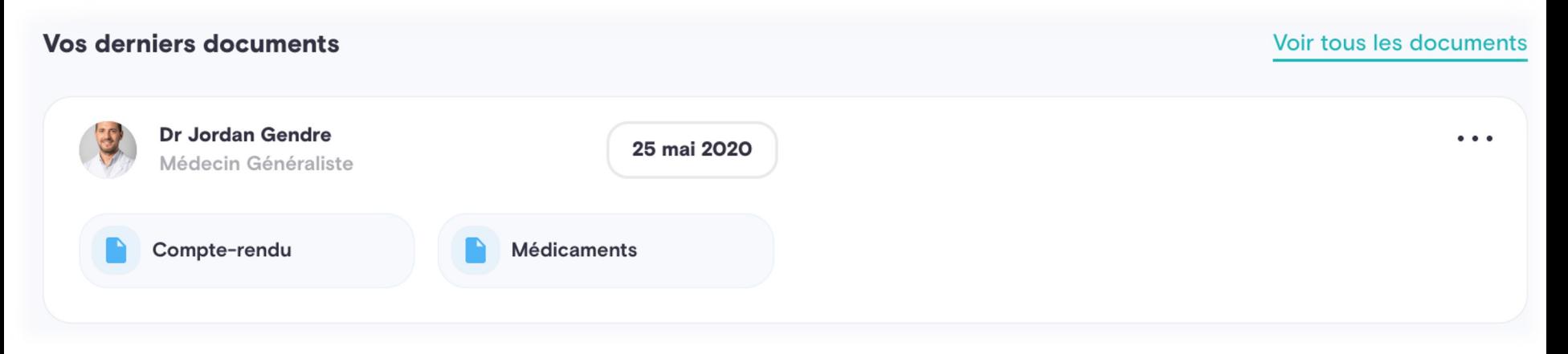

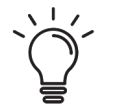

**With Qare, you have the possibility of seeing the same doctor again** 

**for a better medical follow-up.**

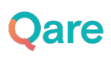

### **My documents**

The teleconsultation report, the prescription and/or the work stoppage issued by the practitioner following your teleconsultation will **only be available in your personal space. They will never be sent to your email address.**

You can download and print them permanently.

The orders are available under four headings according to the nature of their content:

- **Medicines**
- Biology
- **Imaging**
- Other (e.g. prescription for physiotherapy)

# 3.Going further with **Qare**

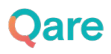

# **With Qare, consult +50 specialities**

**Medical specialties -** Without advance payment within the framework of your offer, with your carte vitale number and your mutual insurance company

- General Practitioner
- Pediatrician
- Gynecologist
- Dermatologist
- ORL
- Psychiatrist
- Addictionologist
- Geriatrician
- Nutritionist
- Endocrinologist-diabetologist
- Allergist
- Cardiologist
- · Pulmonologist
- Gastroenterologist
- Oncologist
- Radiotherapist
- Functional rehabilitation chiropractor
- Rheumatologist
- Sports Doctor
- **Urologist**
- Sexologist
- Aesthetic doctor
- **Plastic Surgeon**
- Cardiovascular Surgeon
- Orthopaedic Surgeon
- Anaesthetist
- **Other health professionals -** With advance payment, possibility of reimbursement from your mutual insurance company
- Dentist
- Midwife
- Clinical psychologist
- Podiatrist  $\bullet$
- Physiotherapist  $\bullet$
- Therapist  $\bullet$
- Dietitian  $\bullet$
- Speech therapist

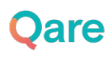

### **Some examples of reasons for teleconsultation:**

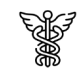

#### **Generalist**

Management of seasonal illnesses (flu, gastro...), monitoring of chronic pathologies and adaptation of treatments (diabetes, cholesterol...), prescription of imaging or biological tests

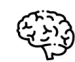

#### Psychologist

Help and follow-up of mental health problems (depression, anxiety, stress...), help and follow-up of addiction withdrawal (drugs, tobacco, alcohol) or work psychology (burn out, harassment...)

#### Dermatologist  $\overline{\mathsf{v}}$

Follow-up and renewal of treatment for chronic dermatological diseases, information and diagnosis on the appearance of new rashes or skin lesions (stings, burns, angiomas, urticaria, etc.)

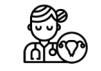

#### Gynaecologist

Information and treatment of gynaecological problems such as contraception, sexually transmitted infections, voluntary interruption of pregnancy, mycosis, etc.

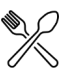

#### Dietician

Introduction and monitoring of a diet (weight loss, muscle mass gain, diabetic diet, cholesterollowering diet, ... ), advice on adopting a balanced diet on a daily basis...

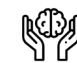

#### **Psychiatrist**

Follow-up, treatment and therapeutic adaptation of patients suffering from neuroses (depression, bipolarity, phobia, hysteria, chronic anxiety, panic disorder...) but also from psychoses (schizophrenia, paranoid delusions, hallucinations...)

# 4. Who to contact **in case of need?**

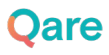

## **Who to contact in case of need?**

- If you have a question about **your student offer**, contact your internal stude service *sante-etudiants@universite-paris-saclay.fr* .
- **•** If you have **a more general question** about the essentials of teleconsultation, regulatory framework etc., or would like to access some advice, we invite yo our **BLOG** or our **Qare FAQ**.
- **•** If you encounter **a technical problem** during your teleconsultation or wish to with any information, you can contact customer service from 6:00 a.m. to m
	- $\circ$  The chatbot available at the bottom left of your patient area
	- By e-mail: **service-client@qare.io**
	- By telephone: 01 86 76 10 32

# Thank you for your attention

# **18 Take Qare of yourself !**

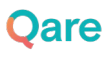